# CLOUD OPTIONS FOR COLLABORATION AND SHARED DOCUMENTATION

Wendy Kozlowski (wak57)
30 March 2016

#### WHAT'S "CLOUD COMPUTING"?

Cloud computing is the practice of using a network of remote servers to store, manage, and process data, rather than a local server or a personal computer. Both applications / services and the infrastructure they sit on can be hosted on "the cloud".

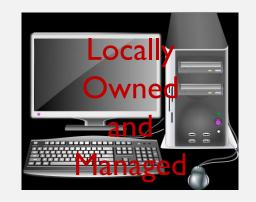

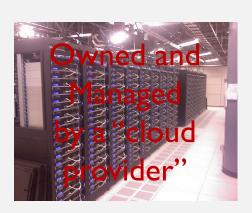

# COMMON CLOUD STORAGE AND COLLABORATION TOOLS

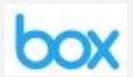

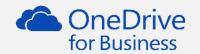

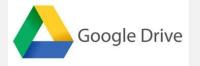

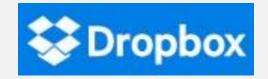

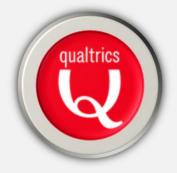

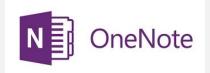

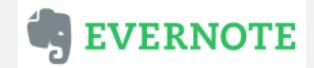

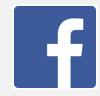

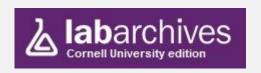

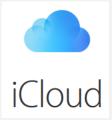

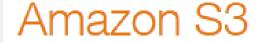

#### HOW TO ACCESS CLOUD CONTENT

- I. Through a browser
- 2. Via folders synchronized to your local machine
- 3. Through applications "linked" to the cloud product

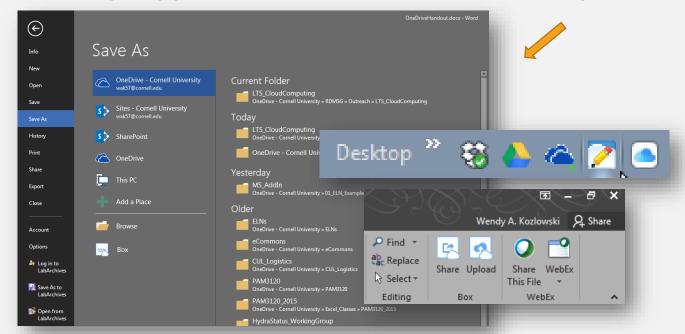

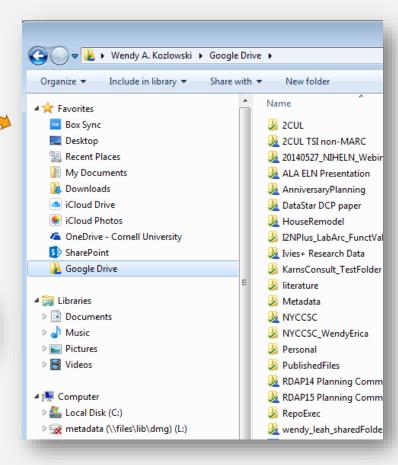

## CONSIDERATIONS FOR ALL CLOUD PRODUCTS

- Security even the best companies get hacked (local systems too…)
- Content especially for work, be sure it's OK to put it on the cloud
  - See Cornell's Regulated Data Chart
- Synchronization is NOT the same as a Backup
- The only product approved for secure file transfer is Cornell DropBox service
  - http://dropbox.cornell.edu

#### CORNELL ENTERPRISE PRODUCT

| рох | OneDrive | ♠ Drive | <b>S</b> Dropbox |
|-----|----------|---------|------------------|
| YES | YES      | NO      | NO               |

#### CORNELL ENTERPRISE PRODUCT

#### Why use a product Cornell licenses?

- Support from IT@Cornell
- Shibboleth integration (Cornell manages your login and password, not the vendor)
- Security vetting
- License protections for things like content indexing and account maintenance

## THE FINE PRINT

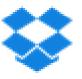

#### **Your Stuff & Your Permissions**

When you use our Services, you provide us with things like your files, content, email messages, contacts and so on ("Your Stuff"). Your Stuff is yours. These Terms don't give us any rights to Your Stuff except for the limited rights that enable us to offer the Services.

We need your permission to do things like hosting Your Stuff, backing it up, and sharing it when you ask us to. Our Services also provide you with features like photo thumbnails, document previews, email organization, easy sorting, editing, sharing and searching. These and other features may require our systems to access, store and scan Your Stuff. You give us permission to do those things, and this permission extends to our affiliates and trusted third parties we work with

#### Termination

You're free to stop using our Services at any time. We also reserve the right to seepend or end the Services at any time at our discretion and without notice. For example, we may suspend or terminate your use of the Services if you're not complying with these Terms, or use the Services in a manner that would cause us legal liability, disrupt the Services or disrupt others' use of the Services. Except for Paid Accounts, we reserve the right to terminate and delete your account if you haven't accessed our Services for 12 consecutive months. We'll of course provide you with notice via the email address associated with your account before we do so.

### TOTAL STORAGE

| box       | OneDrive | Drive                                 | <b>S</b> Dropbox |
|-----------|----------|---------------------------------------|------------------|
| Unlimited | I TB     | 15 GB <sup>\$</sup> (including Gmail) | 2 GB \$          |

#### FILE SIZE LIMITATIONS

| box   | OneDrive | Drive                                             | Dropbox                                                        |
|-------|----------|---------------------------------------------------|----------------------------------------------------------------|
| I5 GB | 2 GB     | 5TB* Except Google Doc, Sheet or Slides: 50-100MB | Via Desktop or<br>Mobile App:<br>No limit<br>Via Website: 10GB |

<sup>\*</sup> Confusing – also limited in terms of number of characters for docs and cells used for spreadsheets. See link for details.

#### **SHARING**

| box                                                                                       | OneDrive                                             | Drive                                                                           | <b>State</b> Dropbox                                                                                           |
|-------------------------------------------------------------------------------------------|------------------------------------------------------|---------------------------------------------------------------------------------|----------------------------------------------------------------------------------------------------|
| <ul><li>With Link*</li><li>In company</li><li>In folder</li><li>Specific people</li></ul> | <ul><li>With link*</li><li>Specific people</li></ul> | <ul> <li>Open to public</li> <li>With link*</li> <li>Specific people</li> </ul> | <ul> <li>With link*</li> <li>Specific people</li> <li>Password access\$</li> <li>Expiration dates\$</li> </ul> |

<sup>\*</sup> Use caution when sharing files with links. If "anyone with link" can access content, files can be shared or found and accessed accidentally. In Drive, for example, this is the default setting when sharing with a link.

### ACCESS CONTROLS

| box                                                                                                    | OneDrive                            | Drive                                                     | <b>Oropbox</b>                                     |
|----------------------------------------------------------------------------------------------------|-------------------------------------|-----------------------------------------------------------|----------------------------------------------------|
| <ul> <li>Editor (default)</li> <li>Co-Owner</li> <li>Viewer Uploader</li> <li>Previewer Uploader</li> <li>Viewer</li> <li>Previewer</li> <li>Uploader</li> </ul> | <ul><li>Edit</li><li>View</li></ul> | <ul><li>Owner</li><li>Can Edit</li><li>Can View</li></ul> | <ul> <li>Can Edit</li> <li>Read Only \$</li> </ul> |

box

### ACCESS CONTROLS

| Access Levels      | Upload | Download | Preview | Get Link | Edit | Delete | Owner |
|--------------------|--------|----------|---------|----------|------|--------|-------|
| Co-owner           | •      | •        | •       | •        | •    | •      | •     |
| Editor             | •      | •        | •       | •        | •    | •      |       |
| Viewer Uploader    | •      | •        | •       | •        | •    |        |       |
| Previewer Uploader | •      |          | •       |          |      |        |       |
| Viewer             |        | •        | •       | •        |      |        |       |
| Previewer          |        |          | •       |          |      |        |       |
| Uploader           | •      |          |         |          |      |        |       |

### SIMULTANEOUS EDITING

| box                                                                                                    | OneDrive                                                                                                    | ♣ Drive                                                                                         | <b>S</b> Dropbox                                                                                                    |
|----------------------------------------------------------------------------------------------------|----------------------------------------------------------------------------------------------------|-------------------------------------------------------------------------------------------------|----------------------------------------------------------------------------------------------------|
| <ul> <li>Via Microsoft Online Word, Excel and Powerpoint</li> <li>On BoxNotes</li> <li>Commenting available on BoxNotes</li> </ul> | <ul> <li>Via online or local Word,</li> <li>Excel and</li> <li>Powerpoint</li> <li>Commenting available</li> </ul> | <ul> <li>On Google<br/>Sheets, Docs<br/>and Slides</li> <li>Commenting<br/>available</li> </ul> | <ul> <li>Via "Dropbox Badge"</li> <li>On Microsoft Word, Excel and Powerpoint files</li> <li>Commenting available</li> </ul> |

### VERSION CONTROL

| box                                                                                                    | OneDrive                                                                                        | Drive     | <b>S</b> Dropbox |
|----------------------------------------------------------------------------------------------------|-------------------------------------------------------------------------------------------------|-----------|------------------|
| <ul> <li>Can restore most recent 100 versions</li> <li>Deleted content can be restored for 30 days</li> </ul> | <ul> <li>"Complete"</li> <li>Deleted     content can be     restored for 90     days</li> </ul> | • 30 days | • 30 days \$     |

### OTHER CONSIDERATIONS

|                                      | box                                                                | OneDrive                                       | Drive                                                                  | Dropbox     |
|--------------------------------------|--------------------------------------------------------------------|------------------------------------------------|------------------------------------------------------------------------|-------------|
| Use with portable devices            | <ul> <li>Very good</li> </ul>                                      | • Excellent                                    | • Excellent                                                            | • Excellent |
| Tools for file creation              | <ul> <li>Excellent</li> </ul>                                      | <ul> <li>Excellent</li> </ul>                  | <ul> <li>Excellent</li> </ul>                                          | • N/A       |
| Integration with other products/apps | <ul> <li>Very good</li> </ul>                                      | • Good                                         | • Excellent                                                            | • Excellent |
| Other features                       | <ul><li>User notifications</li><li>Tags</li><li>Box Edit</li></ul> | <ul><li>Also integrates with OneNote</li></ul> | <ul><li> Great search capabilities</li><li> Easy to organize</li></ul> |             |

#### YOUR TURN...

- Log in (you may need to create an account for Drive and/or Dropbox)
- 2. Create structure to hold content (folders)
- 3. Create content from within the product (not in Dropbox)
- 4. Move content from a local drive to the product
- 5. Share that content with someone else
- 6. Open content that someone else has shared with you
- 7. Simultaneously edit that content
- 8. Restore an old version of content

#### **RESOURCES**

#### Lynda.com

• Search on "Box", "Google Drive" or "Dropbox" for some great videos

#### Box

- http://www.it.cornell.edu/services/box/index.cfm
- <a href="https://community.box.com/t5/Getting-Started-Guide-for-New/Box-User-Guide/ta-p/6807">https://community.box.com/t5/Getting-Started-Guide-for-New/Box-User-Guide/ta-p/6807</a>

#### OneDrive

http://www.it.cornell.edu/services/onedrive/

|                                                                              | box                                                                                                    | OneDrive                                                                           | Drive                                                                                    | <b>₩</b> Dropbox                                                                                                   |
|------------------------------------------------------------------------------|----------------------------------------------------------------------------------------------------|------------------------------------------------------------------------------------|------------------------------------------------------------------------------------------|----------------------------------------------------------------------------------------------------|
| Licensed Cornell product                                                     | Yes                                                                                                    | Yes                                                                                | No                                                                                       | No \$ Additional storage/features                                                                                  |
| Total storage                                                                | Unlimited                                                                                                    | I ТВ                                                                               | 15 GB \$ (including Gmail and Photos)                                                    | 2 GB \$ available for a cost.                                                                                      |
| File size limits  * Google pricing is confusing. Follow link for more info.  | 15 GB                                                                                                    | 2 GB                                                                               | 5TB* Except Google Doc, Sheet or Slides: 50-100MB                                        | Via Desktop or Mobile App:<br>No limit<br>Via Website: 10GB                                                        |
| Sharing / Collaboration  ** Use caution when sharing files via shared links. | <ul> <li>With Link **</li> <li>In company</li> <li>In folder</li> <li>Specific people</li> </ul>                                                                 | <ul><li>With link **</li><li>Specific people</li></ul>                             | <ul> <li>Open to public</li> <li>With link **</li> <li>Specific people</li> </ul>        | <ul> <li>With link **</li> <li>Specific people</li> <li>Password access \$</li> <li>Expiration dates \$</li> </ul> |
| Access controls                                                              | <ul> <li>Editor (default)</li> <li>Co-Owner</li> <li>Viewer Uploader</li> <li>Previewer Uploader</li> <li>Viewer</li> <li>Previewer</li> <li>Uploader</li> </ul> | <ul><li>Edit</li><li>View</li></ul>                                                | <ul><li>Owner</li><li>Can Edit</li><li>Can View</li></ul>                                | <ul> <li>Can Edit</li> <li>Read Only \$</li> </ul>                                                                 |
| Simultaneous editing                                                         | <ul><li>Via Online Word, Excel, Powerpoint</li><li>On BoxNotes</li></ul>                                                                                         | <ul> <li>Via Online OR local Word,<br/>Excel, Powerpoint</li> </ul>                | <ul> <li>On Google Sheets, Docs and<br/>Slides</li> </ul>                                | <ul><li>Via "<u>Dropbox Badge</u>"</li><li>Via Online Word, Excel, Powerpoint</li></ul>                            |
| Version control                                                              | <ul> <li>Can restore most recent 100 versions</li> <li>Deleted content can be restored for<br/>30 days</li> </ul>                                                | <ul><li> "Complete"</li><li> Deleted content can be restored for 90 days</li></ul> | • 30 days                                                                                | • 30 days \$                                                                                                    |
| Tools for file creation                                                      | Excellent                                                                                                    | Excellent                                                                          | Excellent                                                                                | N/A                                                                                                    |
| Use with portable devices                                                    | Very good                                                                                                    | Excellent                                                                          | Excellent                                                                                | Excellent                                                                                                    |
| Integration with other apps/products                                         | Very good                                                                                                    | Good                                                                               | Excellent                                                                                | Excellent                                                                                                    |
| Other features                                                               | <ul><li>User notifications</li><li>Tags</li><li>Box Edit</li></ul>                                                                                               | <ul><li>Integrates with OneNote</li><li>Comments</li></ul>                         | <ul><li> Great search capabilities</li><li> Easy to organize</li><li> Comments</li></ul> | • Comments                                                                                                    |